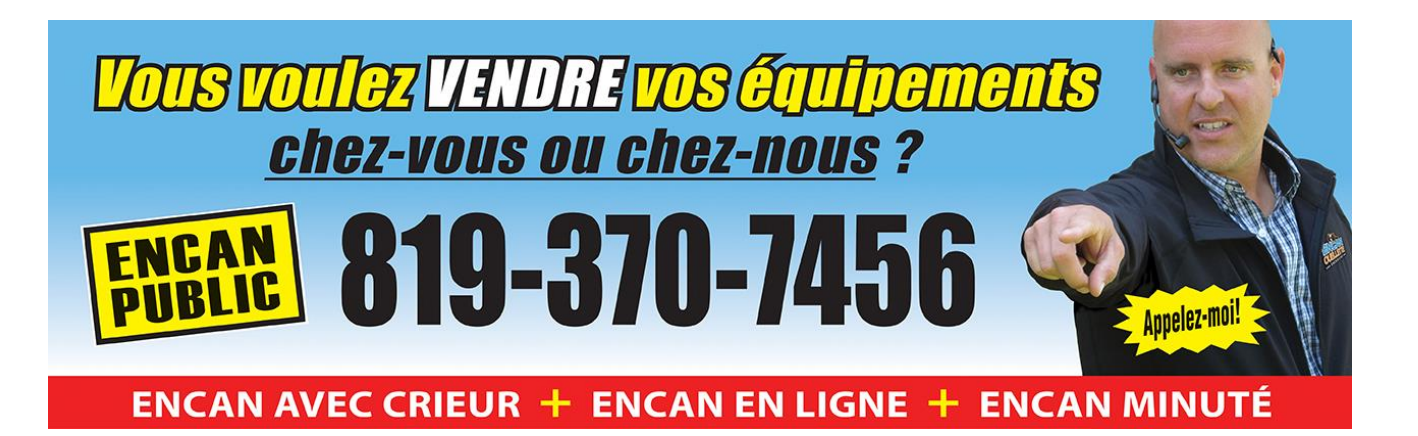

# **Document d'aide à l'inscription pour un encan en ligne**

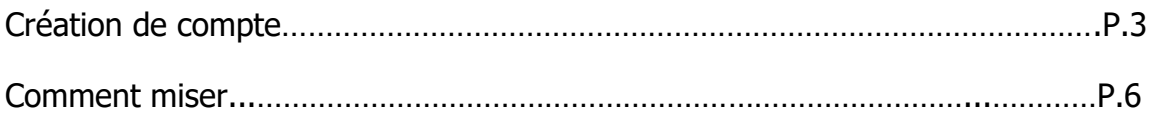

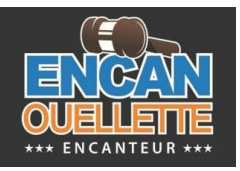

Vous devez vous inscrire pour pouvoir enchérir moyennant un dépôt de 1 000 \$.

Un préposé vous appellera afin de procéder au dépôt par carte de crédit.

Mise en ligne pour une période donnée. (Exemple : du lundi 8 h 00 à samedi 16 h 00)

Vous pouvez commencer à miser dès le lundi 8 h selon les deux fonctions (mise maximum ou en cliquant sur le bouton miser pour faire la prochaine mise).

Le samedi, à partir de 8 h 00, la fermeture des mises commence 2 lots à la fois, à intervalle de 1 min. 30. (Exemple : lots 1 et 2 : 8 h 00 à 8 h 01 30 secondes, lots 3 et 4 : 8 h 01 et 30 secondes à 8 h 03 jusqu'à plus ou moins 17 h pour une vente de 700 lots ou plus tôt pour une vente de 300 lots).

Vous pouvez enchérir de deux façons :

- En étant en ligne et en enchérissant manuellement.

Un courriel vous sera envoyé lorsque vous ne serez plus le meneur;

- En enregistrant sa mise maximale, de cette façon, la plate-forme enchérira pour vous jusqu'à concurrence de votre mise maximale.

Lorsque vous enchérissez à l'heure limite ou à moins de 20 secondes de la fin, un délai est ajouté pour permettre une autre mise. Ce délai supplémentaire fait en sorte qu'un prochain enchérisseur aura toujours au moins 20 secondes pour enchérir.

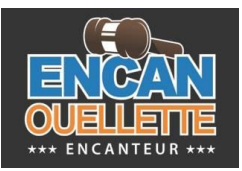

 – Si vous êtes déjà inscrit, passez à l'étape 4. Sinon, à partir de la page suivante, appuyez sur le bouton « INSCRIPTION »

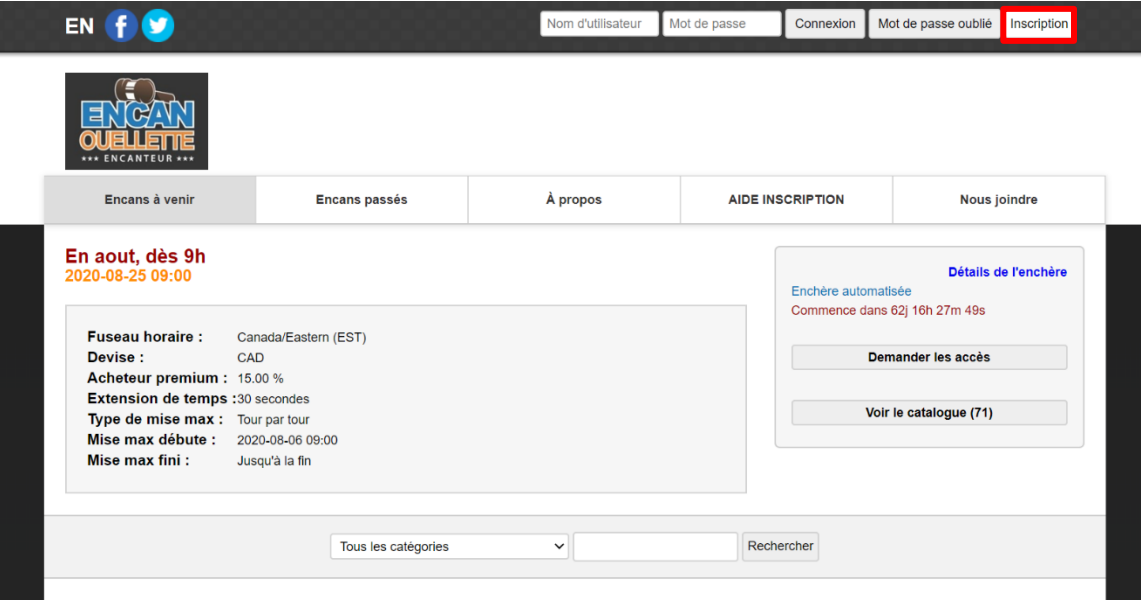

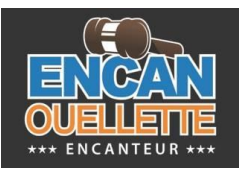

# 2 – Remplissez le formulaire

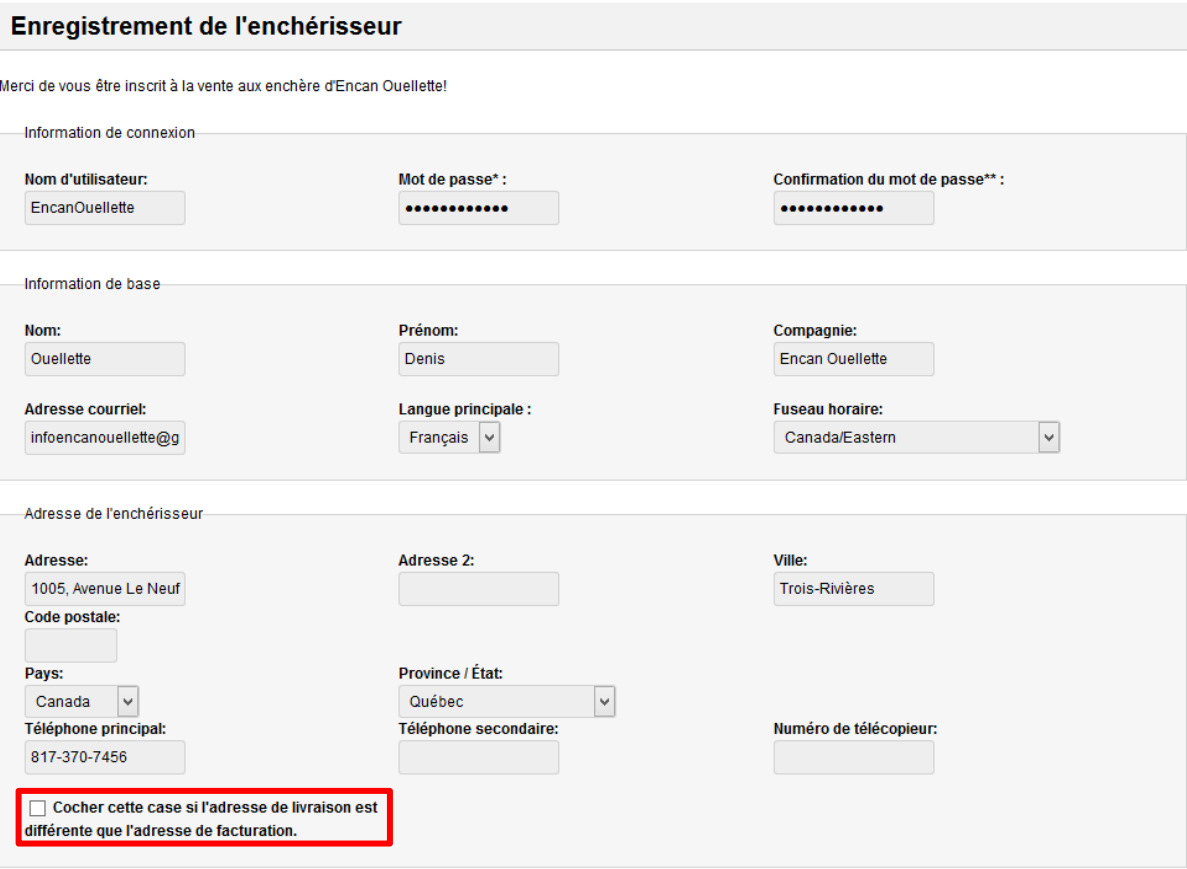

Note : Si l'adresse de livraison est différente de l'adresse de facturation, cochez la case au bas du formulaire et remplissez le nouveau formulaire.

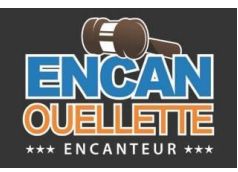

### 3 – Appuyer sur le bouton « Enregistrer mon compte »

#### **Termes et conditions**

TERMES ET CONDITIONS DE CETTE VENTE? 15 % de frais d'encan sera chargé sur chacun des lots achetés sur place et 18% en ligne. Paiement accepté : argent comptant, carte de débit et crédit 3% de plus seront ajouté (pour dépôt seulement 1000\$ Max) et transfert bancaire.? 25% du montant devra être versé le jour même de l'encan. La balance du paiement devra être versée en entier dans les 5 jours suivants. Si la somme est de 5000\$ ou moins, l'acheteur devra payer la totalité de sa facture le jour même de l'encan. Tous les paiements doivent être effectués au nom de : Encan Ouellette1. Les taxes de vente fédérale et provinciale doivent être payées à : Encan Ouellette au moment de la vente. Les acheteurs exempts de taxes doivent fournir une preuve satisfaisante de leur exemption. Faute de pouvoir présenter une preuve satisfaisante, les acheteurs devront payer les dites taxes.2. Tous les articles seront adjugés au plus offrant et : Encan Ouellette se réserve le droit de vendre les articles par lots individuels ou regroupés. En cas de dispute entre 2 enchérisseurs ou plus sur toute enchère, le lot en question peut, à la discrétion de l'encanteur, être remis aux enchères et réadjugé. L'encanteur fixe toutes les règles relatives à la conduite des enchères et ses décisions sont finales et sont en force de loi pour tous les enchérisseurs.3. Toutes les ventes sont finales, sans aucune conditions ou garantie explicite ou implicite, ou légale ou autre, les garanties ou conditions concernant

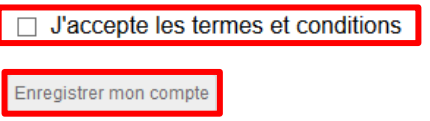

Note : Vous devez avoir lu et accepter nos termes et conditions pour compléter votre inscription.

Votre inscription à notre encan est maintenant terminée.

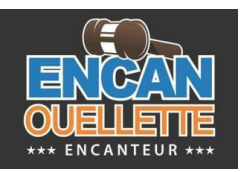

# *Comment miser*

4- Connectez-vous maintenant à l'aide de votre compte utilisateur créé à l'étape précédente

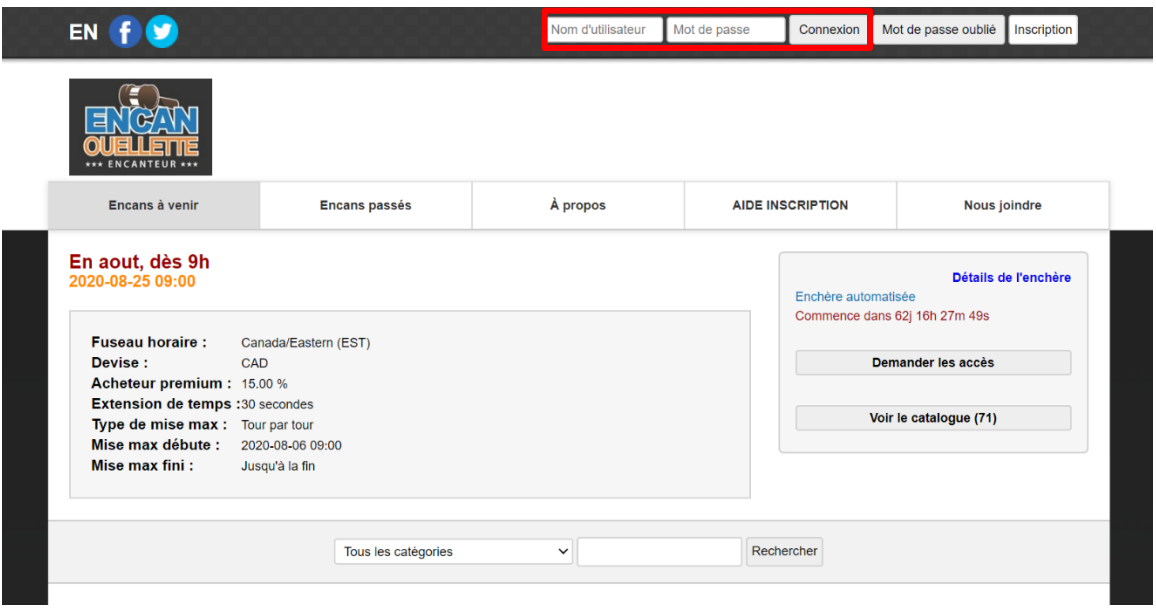

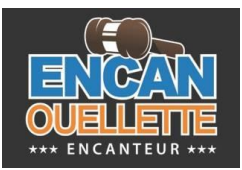

5- Vous devrez par la suite revenir sur la page du catalogue et appuyer sur le bouter « DEMANDER LES ACCÈS »

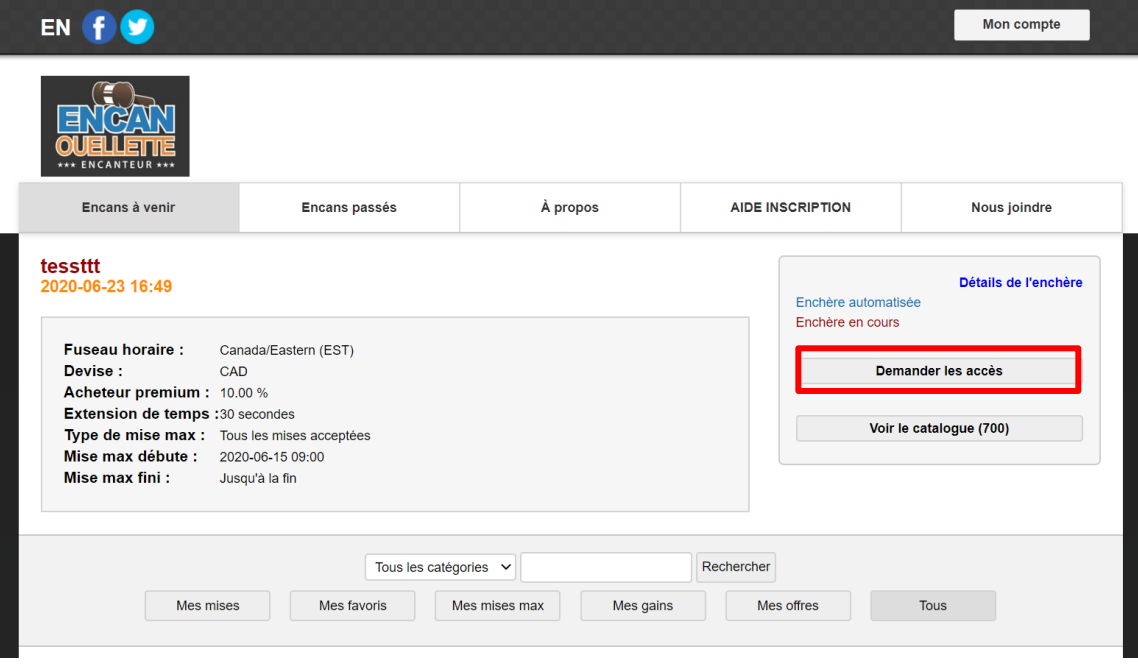

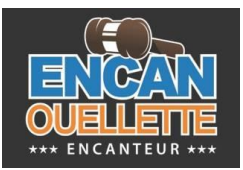

6- Pour miser, cliquez sur le bouton « MISER ». Le montant de la mise sera inscrit sur le bouton

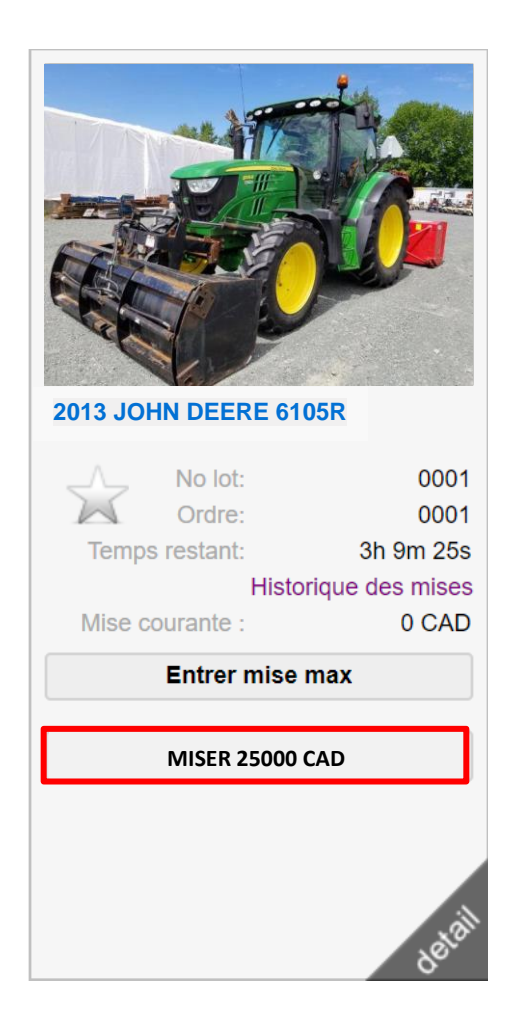

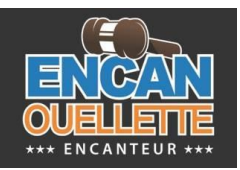

7- Vous pouvez aussi faire une mise « MAX ». Le système misera pour vous jusqu'à ce que le montant atteigne le montant spécifié

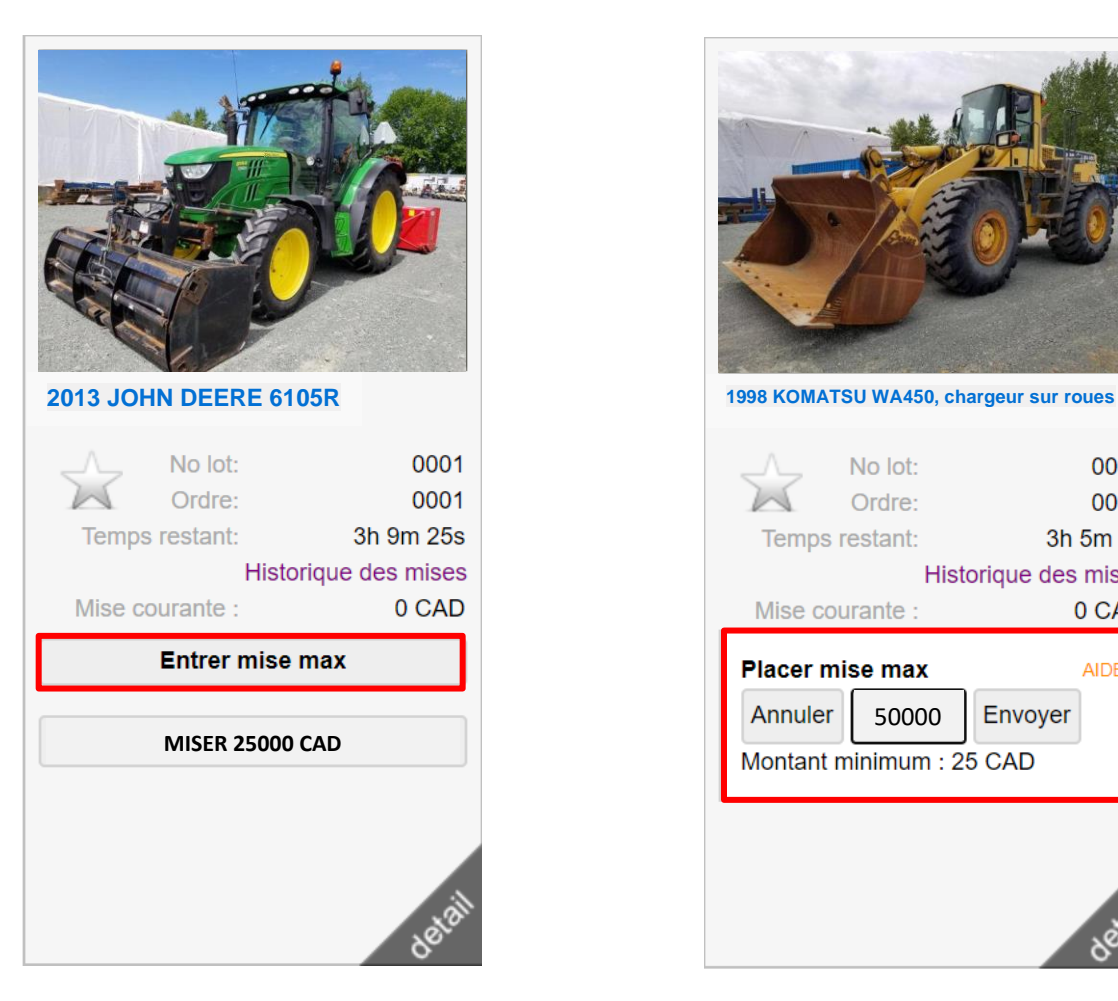

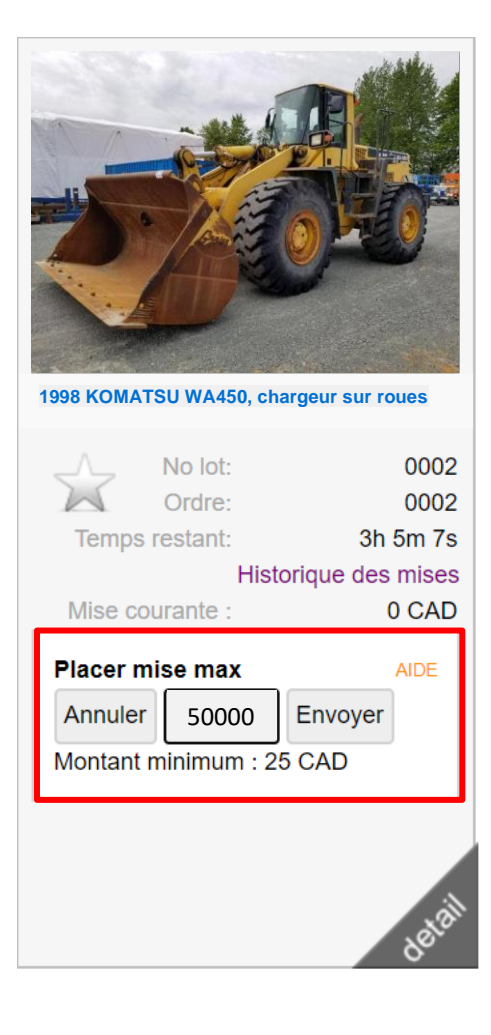